### Charlie Tango, Inc. -

#### AVM-2000 EDS Notes

The information below explains how to use some of the basic Adobe<sup>®</sup> Acrobat<sup>®</sup> functions for creating and modifying AVM-2000 EDS files. Please note that instructions may vary for different versions of Adobe<sup>®</sup> Acrobat<sup>®</sup>. Users are responsible for learning how to use their version of Adobe<sup>®</sup> Acrobat<sup>®</sup>.

Some common types of documents to use this function for include: receipts, business cards, photographs, digital images, legal documents, correspondence, web pages, packing slips, shipping documents, tax forms, manuals / instructions, handwritten documents, customer PO's, signed customer authorizations, copies of checks and credit card receipts, spreadsheets, text documents and much more. Some samples are included at the end of these instructions.

#### • To reduce PDF file sizes if necessary, CTI would recommend either:

1) Reducing the resolution at which images are scanned into the software;

2) Scanning images into an Image Editor, such as Photoshop<sup>®</sup>, etc. where images can be cropped and resized easily; making smaller file sizes. The images can then be inserted into the PDF document.

#### • Any type of paper documents or photographs may be scanned into a PDF file using a scanner.

1) Click the EDS button on the correct record's form and select "2 Manage Documents".

2) Once Adobe Acrobat has opened, use the "More insert options" button and choose Insert from Scanner.

#### • Any existing PDF files may easily be inserted into any existing PDF file.

 Click the EDS button on the correct record's form and select "2 Manage Documents".
 Once Adobe Acrobat has opened, use the "Insert Page from another file" button and select the PDF to Insert into this document.

# • Electronic Files such as Word Documents, Image Files, Excel Spreadsheets, etc. can be inserted into an existing PDF file. This gives you the flexibility to insert virtually ANY type of document stored on your computer into a PDF file.

1) Click the EDS button on the correct record's form and select "2 Manage Documents".

2) Once Adobe Acrobat has opened, use the the "Insert Page from another file" button. If necessary, change the "Files of Type" to All Files.

3) Choose the Word Document, image, etc. that you wish to insert into this PDF file. Adobe<sup>®</sup> Acrobat<sup>®</sup> will convert the file to PDF and insert it for you.

# • Web site files such as HTML may also be downloaded into any existing PDF file. You may download a single web page, or an entire web site. (NOTE: Be aware that this can greatly increase PDF file sizes)

1) Click the EDS button on the correct record's form and select "2 Manage Documents".

2) Once Adobe Acrobat has opened, use the "More Insert Options" button and choose the "Add to PDF from Web Page" option.

3) Type or copy the correct web site address into the URL field and optionally choose Capture Multiple Levels. Click the Create button.

 Users may repeat any of the instructions listed above as necessary to continue adding new pages / files / images to existing EDS PDF files.

• Users should be aware of any copyright / ownership rules / laws preventing or allowing the copying of certain images, documents, files, etc. TangoWare will not be responsible for improper use of the EDS system.

Adobe<sup>®</sup> Acrobat<sup>®</sup> and Adobe<sup>®</sup> Acrobat<sup>®</sup> Reader<sup>®</sup> are either registered trademarks or trademarks of Adobe<sup>®</sup> Systems Incorporated in the United States and/or other countries.

19 DAVID DRIVE, BELMONT, NH 03220 USA 603.524.5544 ~ sales@tangoware.com www.tangoware.com

## Charlie Tango, Inc. dba TangoWare

| chame rango, inc. dba rangoware                                                                                                    |                                                                 |                     |                                                 |                       |                                                         |                             |
|----------------------------------------------------------------------------------------------------|-----------------------------------------------------------------|---------------------|-------------------------------------------------|-----------------------|---------------------------------------------------------|-----------------------------|
| Home                                                                                                    | Free Trial                                                      | <u>AVM-2000</u>     | <u>Updates</u>                                  | <u>Support</u>        | Downloads                                               | <u>Contact</u><br><u>Us</u> |
| AVM-2000 soft<br>great for:<br>Avionics Shops<br>Maintenance Fa<br>Accessory Sho<br>Stations,<br>Buy/Sell/Repai<br>Operations, Re<br>and other Avia<br>Maintenance re<br>businesses ! | s, Aviation<br>acilities,<br>os, Repair<br>r<br>sellers<br>tion | Aviation facility ? | about our outsta                                | nding <u>AVM-2000</u> | the day-to-day op<br>software, please cl<br>on Module ! |                             |
|                                                                                                    |                                                                 |                     | ngo, Inc. dba<br>Drive, Belmoi<br>14 ~ sales AT | nt, NH 03220          |                                                         |                             |

. SALE RECEIPT Store #51944 tko 04/11/12 11:41:29 Subway Sandwiches & Salads Trans# 37 Clerk 19 amber Dwr1 TRDT 041112 Reg-ID REG-MAIN Receipt # 0000036562 TUNA Tr 1 PRICE MEMO PLU T\$ 5.75 10217 5.75 SUBTOTAL \$ Sales Tx \$ SUBTOTAL TAKE-OUT \*\*TOTAL \$ 6.27 CredCardAMT TEND \$ 6.27 ----CHANGE DUE\$ 0.00 http://www.subway.com for more info SUBWAY Card Card \*\*\*\*\*\*\*\*\*\*\*0073 6 Points Added Rewards Balance: 66 Points Approval No: 04512A Reference No: 210215111413 Acquired: Swipe Account No: \*\*\*\*\*\*\*\*\*\*\*\*2568 Card Issuer: Visa Amount: \$6.27

Take our 1-minute Survey at www.tellsubway.com and receive a free cookie. Keep your receipt and write your unique coupon code here\_\_\_\_\_.

Host Order ID: 5-138-1582849

Date: 04/25/2012 12:56 PM From: Joe Brown To: sales@tangoware.com Subject: New AVM-2000 Add On Module !!

Hello :

Just wanted to send you a quick email to let you know that we are enjoying your new EDS add-on for the AVM-2000 software. In the Purchase Orders, we're able to scan and store vendor quotes, packing slips and receipts when we order items -- making our recordkeeping for Inventory a breeze !

We're also using the EDS system in the Work Orders for taking "before" and "after" digital photos of the work we are completing. This way we can show the customer what was wrong and what we did to fix it -- eliminating arguments about the work we've done.

I've also scanned and stored our Repair Station Certificate, Business Trade Name Registration, Insurance Policy Documents and other important documents for easy reference and safekeeping.

EDS helps us be more accurate and organized, and helps us to be paper-free as much as possible.

Thank you for the great improvement to the AVM-2000.

Sincerely,

Joe Brown

Smith Avionics & Instruments

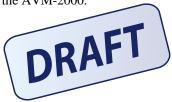

### **TangoWare Credit Card Authorization Form**

Please print legibly on this form.
When complete, please scan and email to sales@tangoware.com

Your Name (Printed):
Joe

Joe
Smith

Company Name:
Smith

Card Type:
Visa

MasterCard

Card #:
4123.4567.8901.2345

Exp:
12/12

3-digit Code:
123

Billing Street Address for Card:

| City: Newtown                       | State:        |
|-------------------------------------|---------------|
| Phone: <u>123-456-7890</u> Email    | joe@gmail.com |
| Amount \$ 495.00 Inv/Quote/Descrip: | AMA #123      |

I agree that I am an authorized user of this credit card and agree to pay the above total amount according to card issuer agreement.

| Signature: Joe                  | Smith                                                                     | Date: 4.15.2012 |
|---------------------------------|---------------------------------------------------------------------------|-----------------|
| CTI USE Only: Auth ID:<br>Date: | Ø12345<br>4.16.2012                                                       | _ Emp:CA        |
| _CTICOVER_CCAuthForm.doc        | 9 DAVID DRIVE, BELMONT, N<br>603.524.5544 ~ sales@tan<br>www.tangoware.co | goware.com      |

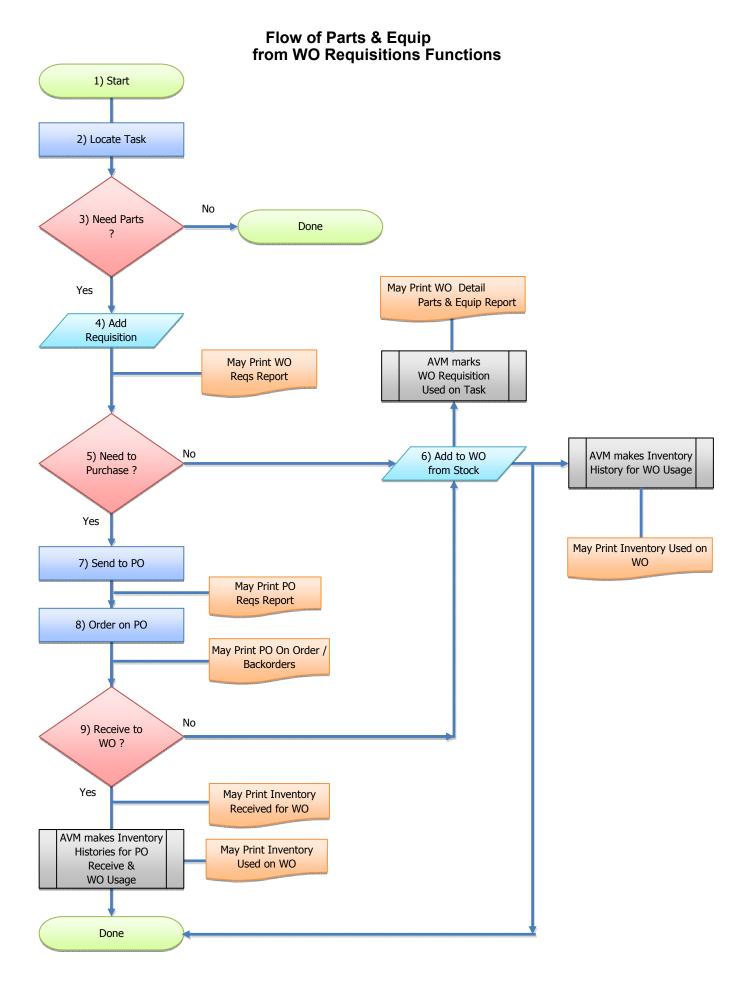

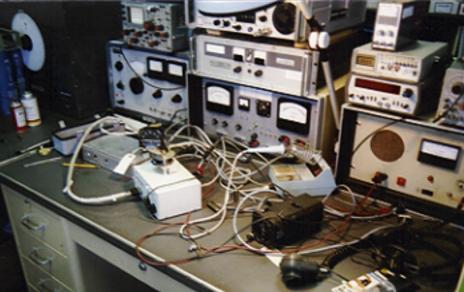

| sku |         | ppartnum   | pdescrip                        | pclass   | pqoh | aqoh |
|-----|---------|------------|---------------------------------|----------|------|------|
|     | 9999965 | RA66-33    | BRAKE LINING                    | STANDARD | 4    | 0    |
|     | 9999955 | 770428-1   | PLUG                            | STANDARD | 20   | 0    |
|     | 7331    | UG88       | CONNECTOR BNC DUAL CRIMP MALE   | STANDARD | 32   | 0    |
|     | 7332    | UG89       | CONNECTOR BNC DUAL CRIMP FEMALE | STANDARD | 190  | 0    |
|     | 5082    | AVB        | JACK MOUNT ASHTRAY              | STANDARD | 10   | 0    |
|     | 7223    | SWCS12B    | MIC JACK                        | STANDARD | 50   | 0    |
|     | 5853    | IC-ANTSB   | ANTENNA SWITCHBOX               | STANDARD | 3    | 0    |
|     | 7318    | TXP-DME    | ANTENNA                         | STANDARD | 48   | 0    |
|     | 7218    | SWC11      | PHONE JACKS JJ034               | STANDARD | 36   | 0    |
|     | 2680    | 31-220NRFX | FML TO FML BNC                  | STANDARD | 2    | 0    |